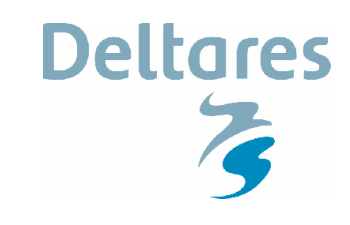

## **System requirements**

- Microsoft Windows 2000 / XP / Vista (all editions)
- 800 MHz Pentium II/Althon or better
- 512 MB RAM or more
- 500 MB free disk space
- VGA or better video (recommended resolution 1024 x 786 or higher)

### **Downloads**

The complete WANDA package is available through the Wanda Wiki site: **<http://wanda.deltares.nl>**

To get access to the download section you need a wiki-account; the account information has been sent to the Wanda contact known by Deltares.

To install the WANDA program, you need at least the WANDA setup as well as the FlowCharter 2007 setup; WANDA 3.72 uses iGrafx Flowcharter 2007.

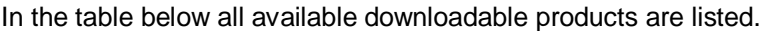

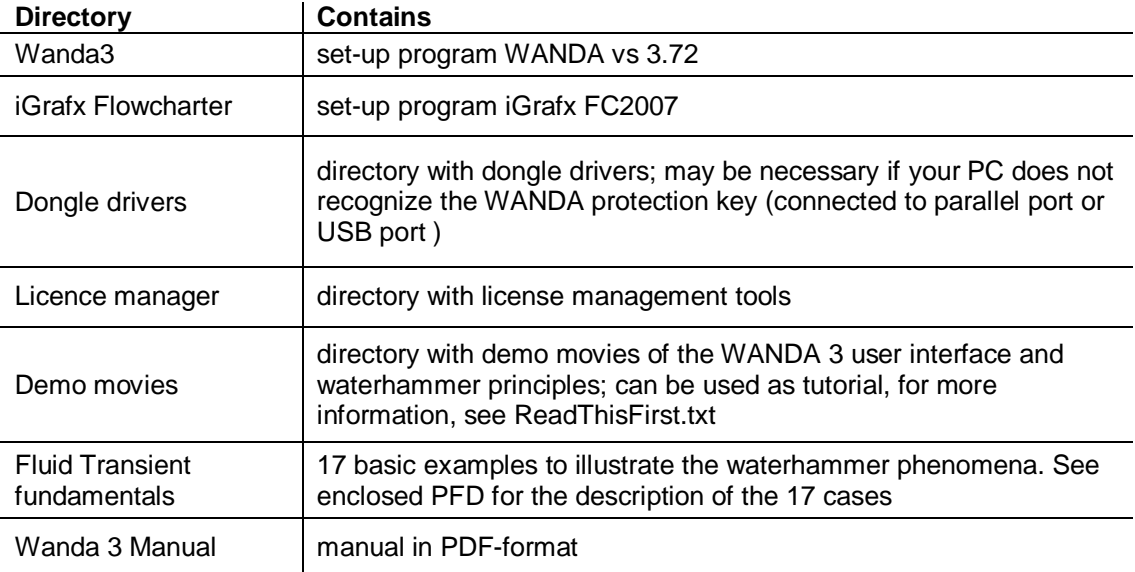

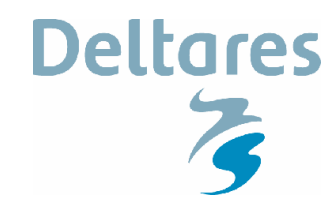

# **Only for existing WANDA users**

It is recommended to uninstall previous versions of Flowcharter and WANDA first (use Start menu/Control panel/remove programs).

Because the uninstall does **NOT** remove the user shape libraries in the directory C:\Documents and Settings\MyUser\Application Data\Wanda 3\Shapelibrary, you have to do this manually This action is necessary because the "Wanda Hydraulic" en "Wanda Control" galleries must be updated with new components. The user shape libraries are only updated if they are empty of nonexisting.

# **License request**

Before installing Flowcharter 2007 and using WANDA 3.72 you need a Flowcharter license key and a new WANDA license file. Send your request for this code and file to **[wanda.support@deltares.nl](mailto:wanda.support@deltares.nl)**

For **floating license management***,* consult the additional install guide (available in download directory License manager).

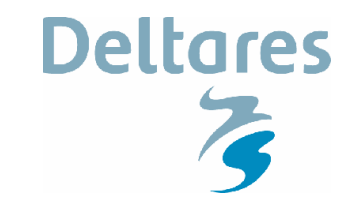

## **Install sequence**

- Step 0 Download the WANDA setup program WANDA3.72.EXE and Flowcharter FC2007 program from the download site (see wanda wiki).
- Step 1 Install FlowCharter 2007,

The downloaded file is a self-extracting archive. When the program finishes unpacking, start <UnpackDirectory>\setup.exe (usually C:\iGrafx2007\setup.exe).

Depending on your regional settings, the set-up program can ask for the language you want**. Always choose the ENGLISH version.**

The set up asks for a license key, this code is distributed by Deltares by e-mail. If you forgot this key, the Flowcharter program can only be used for viewing and not for editing (a lock will be visible).

- Step 2 Install WANDA 3.72 by executing "Setup Wanda 3.72.exe".
- Step 3 Copy the user license file Wanda3.lic to the Wanda 3 program directory (default: C:\Program files\Wanda 3\bin). This user license file is sent by e-mail together with the FlowCharter code.
- Step 4 Connect the dongle to the parallel printer port or USB port (depends on type of dongle).
- Step 5 Install dongle driver to detect dongle in parallel port or USB port (depends on type of dongle) (see directory Dongle Drivers). To check the communication between PC and dongle, you can use the LMTOOLS program (choose 2nd tab "system settings").
- Step 6 (only for special components) Copy the gallery "Wanda Special.sbj" to C:\Program files\Wanda 3\shapeLibrary".
- Step 7 Reboot the system (if asked for).

### Step 8 Start Wanda. The user shape galleries will be built, this may take some time. (if this does not occur; a previous version of WANDA was installed before and the existing user shape galleries were not removed before starting this setup)

Step 9 - consult the on-line help (menu Help/Wanda help...) - have a look at the examples (open case from C:\Program files\Wanda 3\Examples) the case "Sewage transient" highlights the most important Wanda features.

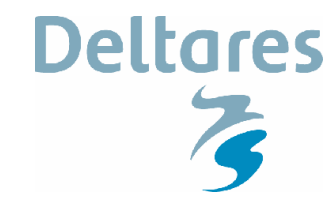

## **Administrator and user privileges**

The set-up utility of WANDA put the files default in the C:\Program Files\Wanda 3 directory. This directory may be read only for the WANDA user. For each user, WANDA creates a user directory in C:\Documents and Settings\MyUser\Application Data\Wanda 3. This creation is done the first time a new user starts WANDA. In this directory all templates and ini-files are located. The original files are stored in the program files directory.

To use WANDA, the user does not need to have any administrator privileges.

# **Helpdesk**

In case of problems, try to first reproduce the problems before contacting Deltares. Send your report to **[wanda.support@deltares.nl](mailto:wanda.support@deltares.nl)**

If the report has to do with a particular model, please enclose the zipped files (at least MyCase.wdi, MyCase.wdf and MyCase.wdx) with the e-mail.

## **Support site**

To improve the information services between Deltares and the Wanda user community, a community website (the Wanda Wiki) has been created. This Wiki is available at:

**<http://wanda.deltares.nl>**

The details for the account for this wiki are sent to the designated wanda-contact for the organization as known to Deltares.

If this account information is not available, please contact **[wanda.support@deltares.nl](mailto:wanda.support@deltares.nl)**

## **Remarks**

#### **Save**

Save your work regularly using the Save button, menu "File/Save (as)..." or the Ctrl-S key.

#### **iGrafx file**

Wanda writes the data to the iGrafx diagram file (extension wdx) and the Wanda input file (extension wdi). The wdi-file contains all hydraulic data and basic graphical data to reproduce the diagram. The wdx-file is the ordinary iGrafx igx-file.

#### **Shape Library**

The shape libraries "Wanda Hydraulic All" and "Wanda Control All" contain all available default and license required components. The shape libraries "Wanda Hydraulic" and "Wanda Control" contain all hydraulic and control components to which you are authorised. The user may configure these galleries. If you delete all shapes from these two galleries, the next time you start Wanda these shape libraries are automatically rebuilt. Do not remove shapes from "Wanda Hydraulic All" and "Wanda Control All". If you have ordered a special (custom-made) component, an additional shape gallery "Wanda Special" is part of the delivery package.